#### Digital Signature Support for IMA/EVM Dmitry Kasatkin Casey Schaufler

#### Linux Security Summit 2011 08.09.2011

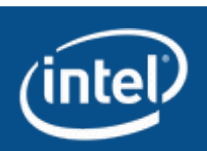

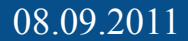

# Agenda

- Introduction to IMA/EVM
- ksign kernel RSA verification module
- IMA/EVM patches
- evm-utils
- module-init-tools
- Links
- $\cdot$  Q&A

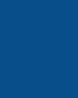

## Introduction to IMA/EVM

- Kernel integrity subsystem includes 2 modules
	- Linux Measurement Architecture (IMA)
		- ensures integrity of file content
		- integrity measure: reference hash in security.ima
	- Extended Verification Module (EVM)
		- Ensures integrity of the file metadata
		- Integrity measure: reference HMAC in security.evm

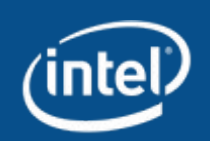

## IMA/EVM Use Case

- Individually installed systems
- System unique HMAC key
- Initial file-system labeling

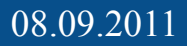

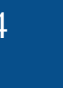

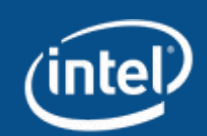

## Digital signature extension

- Software installation/update for CE/embedded devices is usually done by flashing a filesystem image
	- The same image is flashed to multiple devices
	- Cannot be labeled using HMAC
		- Key is different on every device
- Digital signature extension provides a solution to perform labeling of the image using digital signatures.

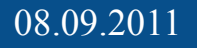

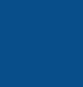

# ksign – RSA verification module

- API to verify RSA signature
- Derived from CentOS gnupg mpi library
	- ksign verify
- linux/crypto/ksign.c
- linux/crypto/mpi/\*

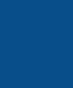

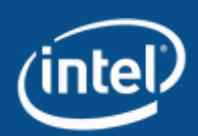

## IMA/EVM patches

- Signature type is defined by the first byte of security.ima and security.evm
	- EVM XATTR HMAC
	- EVM IMA XATTR DIGSIG
- IMA signature
	- Never replaced with a hash on file update
- EVM signature
	- Replaced with an HMAC after successful verification

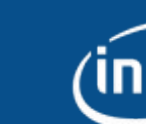

## evm-utils

- Signing
	- evmctl sign --imahash /path/to/file
		- Set hash for security.ima
	- evmctl sign --imasig /path/to/file
		- Set signature for security.ima
		- Kernel modules must have ima signature

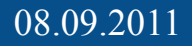

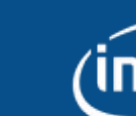

## evm-utils

- Importing public keys into the kernel keyrings
	- Separate keyrings for IMA and EVM
	- evmctl import –evm –pem /etc/keys/pubkey\_evm.pem
	- evmctl import –ima –pem /etc/keys/pubkey\_evm.pem

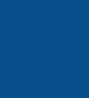

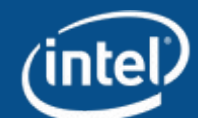

#### Label example

- echo Hello >foo
- sudo evmctl sign --imahash foo
- getfattr -e hex -m security -d foo
- $\cdot$  # file: foo
- security.evm=0x030155475e4e0000bc16a96303fd3e7901040060bab44648764dca46ad71827a48c 3e171b7e9444b47b79b7bd7c7f1783852be9b4f038f2c1dd57320b257619b9fa3a9cadea2c679faf 83a9755f2a015995ec43332fdedcc2c72cb87f2eb25a8ef524c3ec78134aaa5b6dd18c8c1bf5e16d 886a03dd36587aa927e07154c0009cdaf71c1fcbc37fa15a8bd153ba360bf73bafb
- security.ima=0x011d229271928d3f9e2bb0375bd6ce5db6c6d348d9

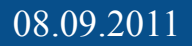

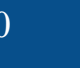

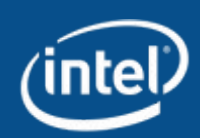

# Image labeling

- File-system image labeled as the last step of image building process
- Example how to label whole file-system
	- find  $/$   $\backslash$  -fstype rootfs -o -fstype ext3 -o -fstype ext4  $\backslash$  ! -path "/lib/modules/\*" -type f -uid 0 -exec evmctl sign --imahash  $'\$  \;
	- find /lib/modules ! -name "\*.ko" -type f -uid 0 -exec evmctl sign --imahash ' $\{\}$ ' \;
	- find /lib/modules -name "\*.ko" -type f -uid 0 -exec evmctl sign --imasig  $\{\}$ ' \;

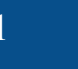

## Enable IMA/EVM

- Has to be enabled before mounting rootfs
	- From initramfs

#### • evm enable.sh

# load EVM hmac key keyctl add user kmk "testing123" @u keyctl add encrypted evm-key "load `cat /etc/keys/evm-key`" @u

# load IMA/EVM public keys evmctl import –ima –pem /etc/keys/pubkey\_evm.pem evmctl import –evm -pem /etc/keys/pubkey\_evm.pem

# enable EVM echo "1" > /sys/kernel/security/evm

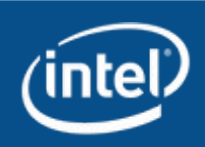

## module-init-tools

- modprobe and insmod are modified to pass signature as kernel module parameter 'ima='
	- They verify if signature support is enabled in kernel by looking to /sys/kernel/security/ima/module\_check

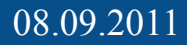

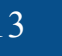

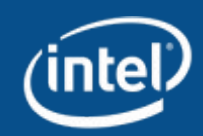

# Links

- IMA/EVM
	- <http://linux-ima.sourceforge.net/>
- kernel:
	- git://git.kernel.org/pub/scm/linux/kernel/git/kasatkin/ima-ksign.git
- evm-utils
	- git://gitorious.org/meego-platform-security/evm-utils.git
- module-init-tools
	- git://gitorious.org/meego-platform-security/module-init-tools.git

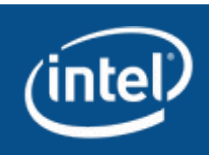